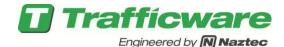

# Tech Note 1017 – Setting up a GPS Interface with Controllers using V76.x or V80.x Software

The purpose of this TechNote is to assist the user in programming various GPS units in controllers that use V76.x or V80.x software. Units such as the Garmin GPS device can be connected externally to the controller serial ports or be connected internally via 2070-7T or 2070-7G card modules like the ASI, Intelight, and McCain GPS units. In particular, Trafficware has created software to support Garmin, Intelight, ASI (Adaptive Solutions, Inc), and McCain GPS devices. Please note that the agency will need versions V80\_4B or V76\_15K or later for third party module support.

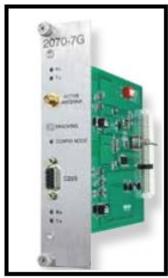

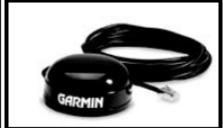

## Programming of an external GPS unit connected to a 2070-7A serial port

The user must map the GPS unit to the 2070 serial hardware settings. This example considers the programming of the Garmin® GPS connected to the 2070-7A module.

Although Garmin® manufactures various GPS devices, this section will apply to the interface with any of these devices.

The user can contact Trafficware to purchase the wiring interface for the 2070 7A port: NAZTEC PART # 10614-2000 or the AUX 232 P-C PORT of a 980 ATC controller.

The user should contact your Trafficware representative to purchase the wiring interface for the PC PRINT port of a 980 ATC controller: NAZTEC PART # 10614-2100.

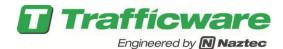

Typically, agencies connect the external GPS unit to the 2070-7A. The software provides 4 hardware serial ports (SP1, SP2, SP3 and SP8) which may be assigned to the 4 logical ports (ASYNC 1-4) under the port binding menu. The default programming assumes that SP1 and SP2 located on the 2070-7A card are assigned to ASYNC1 and ASYNC2 respectively. SP8 is typically assigned to ASYNC3 and dedicated for the internal hardware of the controller. To see the binding, go to **MM->6->6**.

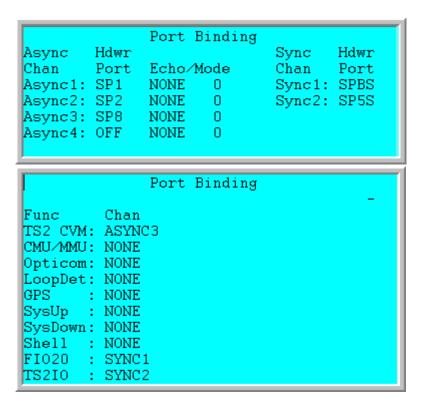

By accessing the Port Binding sub-menu at MM->6->6, the user can assign the GPS unit to interface to the bottom port of the 2070-7A (SP2 = ASYNC2) as shown on the screen shots below.

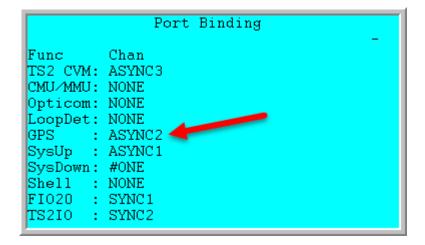

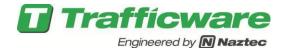

In the example above, SP1 on a 2070-7A card is assigned to the system and SP2 is assigned to the GPS unit.

Note: Whenever the Agency modifies the hardware binding (MM->6->6) the unit has to be restarted via a physical power down/up.

For a Garmin GPS external unit, the baud rate of SP2 must be set to 4800 under **MM->6->2** as shown below.

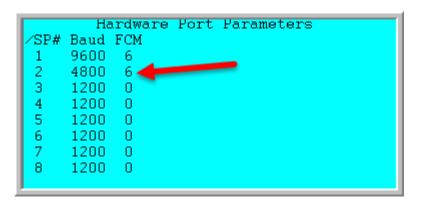

The user must now go to MM->4->6 to set the GMT offset for location based on time zone. (EST = -5, CST = -6, MST=-7, PST = -8). Be sure to select the proper +/- sign.

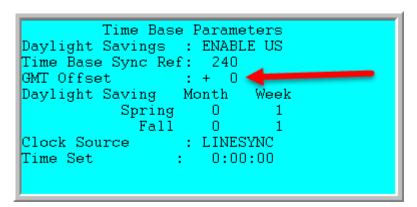

Using the Garmin external GPS, the controller will automatically resynchronize the time from the GPS unit twice per hour at approximately 13 and 43 minutes past the hour, every hour.

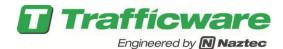

#### Programming of an external GPS unit connected to a ATC serial port

The user must map the GPS unit to the 2070 serial hardware settings. This example considers the programming of the Garmin® GPS connected to the 980 ATC Auxiliary serial port. The GPS interface for the ATC is identical to the operation for the 2070 discussed in the last section with the exception of the com port settings.

The ATC provides 4 hardware serial ports (SP1, SP2, SP3 and SP8) which may be assigned to the 4 logical ports (ASYNC 1-4) under the port binding menu. The default programming assumes that SP1 and SP2 are assigned to ASYNC1 and ASYNC2 respectively. SP8 is typically assigned to ASYNC3. This is the port that we will use.

By accessing the Port Binding sub-menu at MM->6->6, the user can assign the GPS unit to interface to the bottom port of the 2070-2A, as shown on the screen shots below.

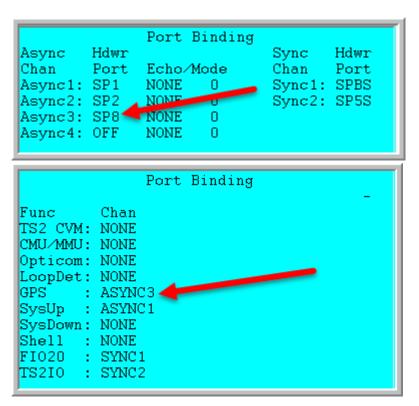

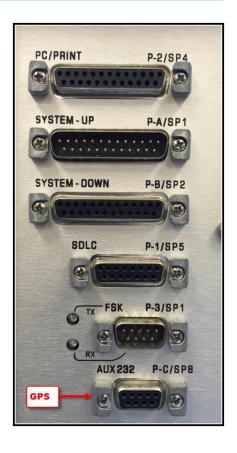

Note: Whenever the Agency modifies the hardware binding (MM->6->6) the unit has to be restarted via a physical power down/up.

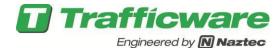

For a Garmin GPS external unit, using this port, the baud rate of SP8 must be set to 4800 under **MM->6->2** as shown below.

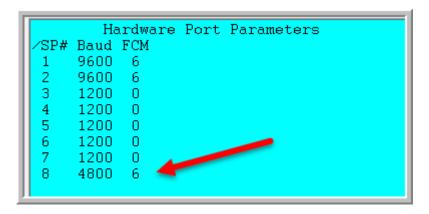

The user must now go to MM->4->6 to set the GMT offset for location based on time zone. (EST = -5, CST = -6, MST=-7, PST = -8). Be sure to select the proper +/- sign.

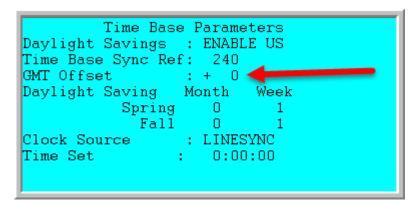

Using the Garmin external GPS, the controller will automatically resynchronize the time from the GPS unit twice per hour at approximately 13 and 43 minutes past the hour, every hour.

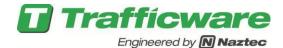

#### Programming of an internal GPS unit such as a 2070-7T or 2070-7G

The internal GPS card (2070-7T or 2070-7G) can be installed in slot A1 or A2 of the 2070 chassis, but the example below demonstrates using slot A1. The default software provides 4 hardware serial ports (SP1, SP2, SP3 and SP8) which may be assigned to the 4 logical ports (ASYNC 1-4) under the port binding menu. The default programming assumes that SP1 and SP2 located on the 2070-7A card are assigned to ASYNC1 and ASYNC2 respectively. SP8 is typically assigned to ASYNC3 and dedicated for the internal hardware of the controller. To see the default binding, go to MM->6->6.

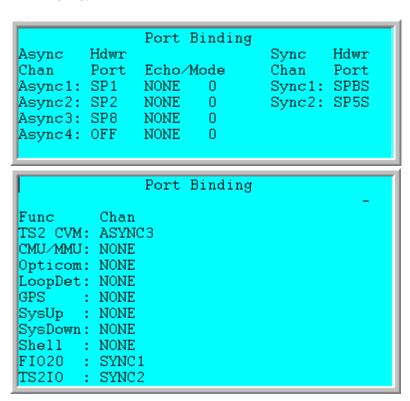

By accessing the Port Binding sub-menu at **MM->6->6**, the user can reassign the GPS interface to work with the 2070-7T and 2070-7G modules. Several configuration options are possible, but the example below shows mapping the GPS cards to SP3 and ASYNC4.

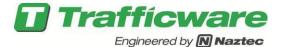

Tech Note 1017 – Setting up a GPS Interface with Controllers using V76.x or V80.x Software

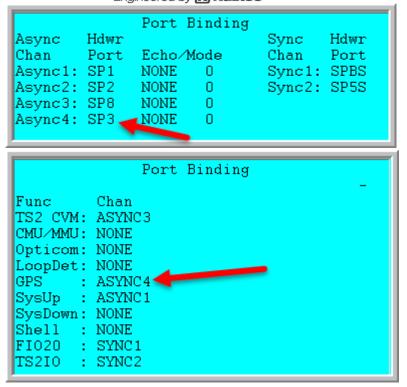

In the example above, SP3 on a 2070-7T or 2070-7G card is assigned to the GPS unit.

Navigate to MM->6->2 (Port Parameters). If using Intelight or ASI GPS with the 2070-7T card, the baud rate of SP3 must be set to 4800 and FCM should be set to 6. If using a McCain 2070-7G card, the baud rate should be set to 38.4K and FCM should be set to 6.

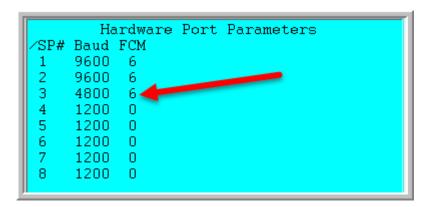

Note: Whenever the Agency modifies the hardware binding (MM->6->6) the unit has to be restarted via a physical power down/up.

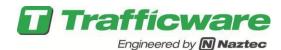

The user must now go to MM->4->6 to set the GMT offset for location based on time zone. (EST = -5, CST = -6, MST=-7, PST = -8). Be sure to select the proper +/- sign.

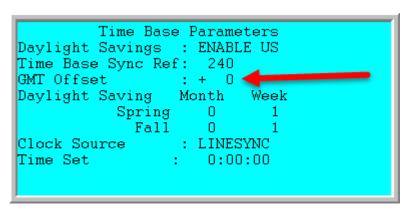

Based on the Manufacturer, the internal GPS will periodically resynchronize the time.

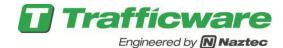

## **GPS Card Specific Hardware Considerations**

The McCain GPS requires configuration on the GPS card itself. For correct operation, the "SW" shown below must have a jumper in the GPS position. The "S1" switch must also be set in the "OPERATION MODE" and "J1" must be open (no jumper) as shown to the right.

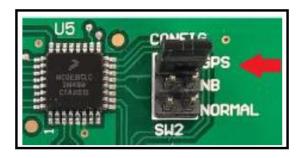

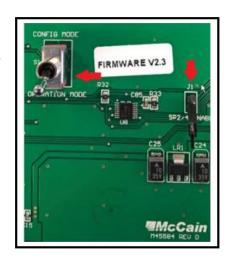

The Intelight GPS switch "S1" must be set with switch 1 in the down position and switch 2 in the up position as shown to the right. Switch 2 is set to establish the internal async connection when mounted inside the controller.

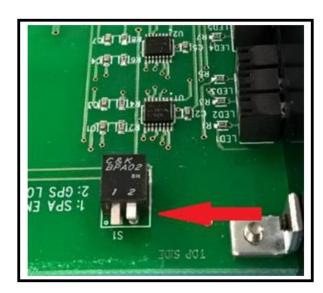

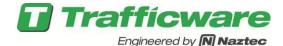

## **Monitoring the GPS Communications**

The MM->4->9->3 screen provides the last date/time stamp when the controller attempted to communicate with the GPS device. The status also shows the time returned by the GPS and a message indicating if the attempt was successful. The menu also allows the user to manually force the controller to re-sync the GPS.

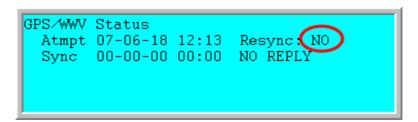

Toggle the Re-sync setting to "YES" and press <ENTR> under MM->4->9->3. This will update the date and time on the menu and provide one of the following status displays:

- a) **OK Reply** system clock update is successful
- b) No Port the Async channel and or port settings have not been configured correctly
- c) No Reply the channel and port settings are configured but the GPS card did not respond
- d) **Bad Reply** the GPS card responded but the required GPS message was not present or the message was garbled (checksum error)
- e) No Signal the GPS card may respond indicating an antenna signal fault

You can also use the communications status menu (MM->6->7) to monitor the Data Flow. Keep in mind you need to know your mapping between the physical serial port and the Async port (i.e., know what Async port is mapped to the GPS unit.) However, this status does not indicate if the baud rate is set correctly or if the GPS messages received are valid. Therefore, the user is advised to perform a Resync under GPS Status menu (MM->4->9->3) to confirm that the GPS is setting the system clock correctly.

### **Summary**

Various GPS devices can be interfaced to controllers that use V76.x or V80.x software.